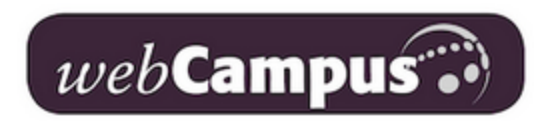

## **Accessing your UWS webCampus account**

- 1. Go to **UWS webCampus** <https://webcampus.uws.edu/>
- 2. Click **Login** on the upper right side of the page

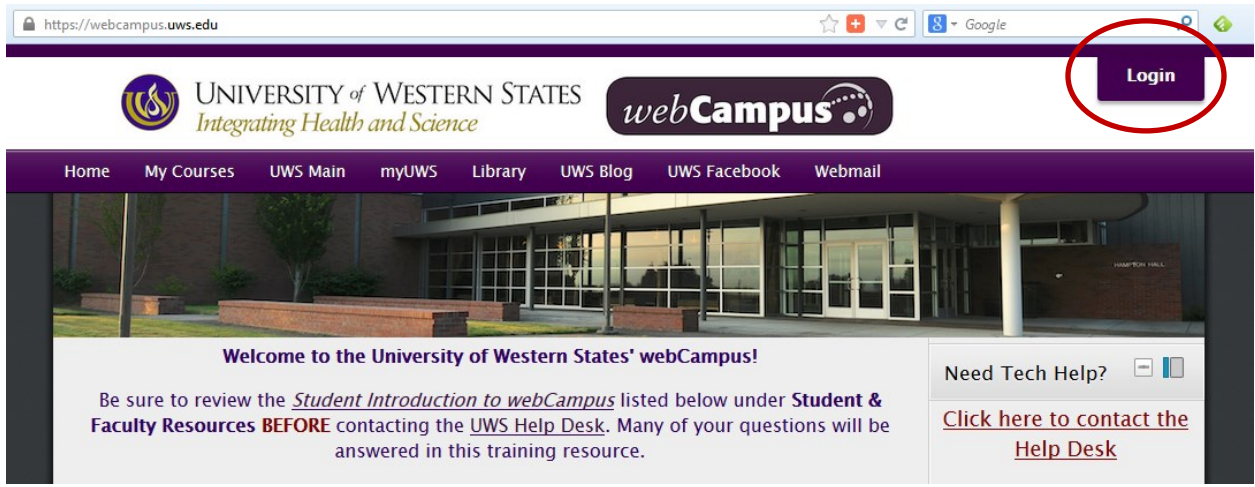

3. Enter your **Username** and **Password**

Your username is your **full UWS email address**

Your password is the same one you use to access your UWS email

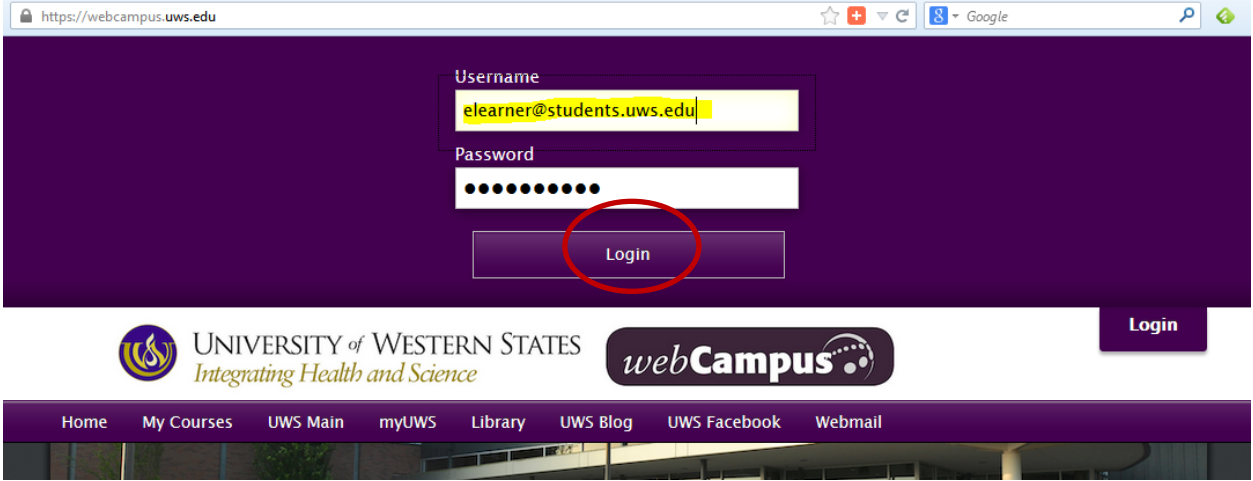

4. After entering your username and password, click **Login** You will be taken to the full UWS webCampus home page